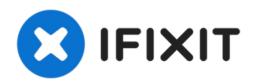

# Lenovo ThinkPad T500 Optical Drive Replacement

Written By: nicO Gurney

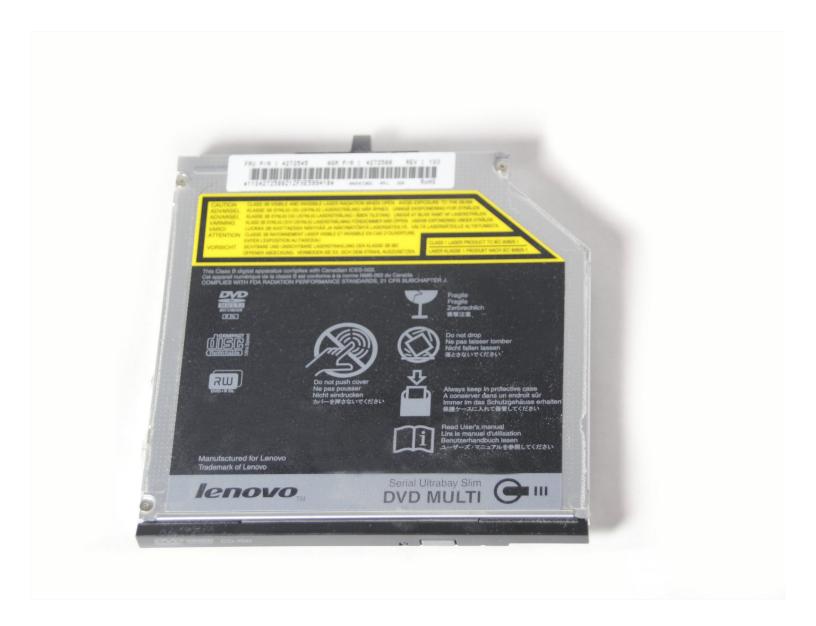

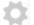

#### PARTS:

#### Ultrabay Slim CD/DVD Drive (1)

## Step 1 — Optical Drive

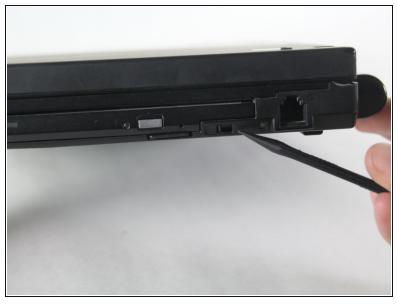

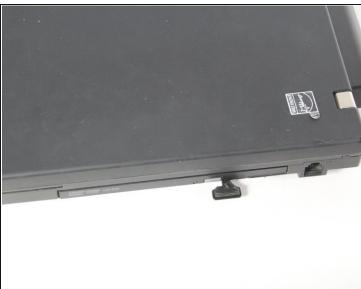

- Locate the locking slide under the optical drive of the Lenovo ThinkPad T500.
- Moving this slide to the left should release a tab for removing the optical drive.

### Step 2

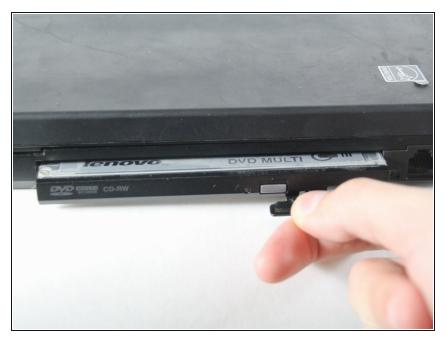

 Grab onto the tab and pull away from the body of the ThinkPad. The tab should move out as far as seen in the picture.

## Step 3

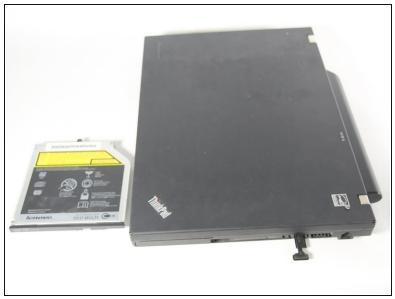

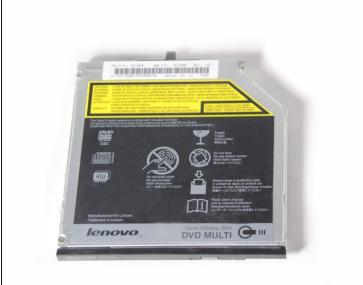

• Pull the drive and slide it out of the bay.

To reassemble your device, follow these instructions in reverse order.